উল্লেখযোগ্য ফরম্যাট গুলো নিচে দেওয়া হলো

এর মাধ্যমে আমরা ৭৫+ ফরম্যাটের ফাইল ওপেন করতে পারি ।

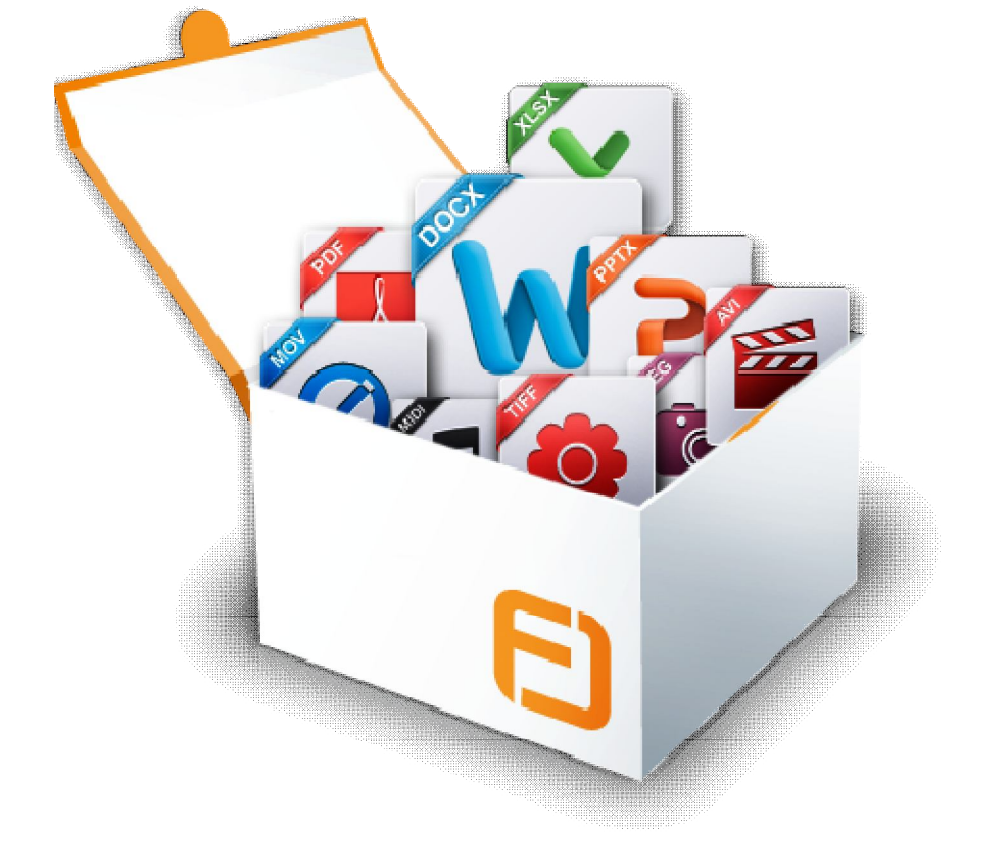

এটি বিশাল সংখ্যক এক্সটেন্সান সাপোর্ট করে ।

আমরা গান শোনা ,ছবি দেখা ,বিভিন্ন ফরম্যাটের ডকুমেন্ট ওপেন করার জন্য বিভিন্ন ধরণের সফটওয়্যার ইন্সটল করে থাকি । বেশী সফটওয়্যার ইন্সটল এর ফলে আমাদের কম্পিউটার অনেক সময় স্লো হয়ে যায় । কিন্তু কেমন হত যদি একটি সফটওয়্যার এর মাধম্যে আমরা সব ধরেনর ফাইল ওেপন করেত পারতাম!!!!!!!

টিউন করেছেন : বোকা ছেলে আইন্সটাইন | প্রকাশিত হয়েছে : ১২ জুন, ২০১১ | 1,733 বার দেখা হয়েছে |  $\blacktriangleright$  37

আজকে আমরা তাই দেখব । তবে দেখার আগে সফটওয়্যারটির একটু গুণকীর্তন করে নেই ............

আজকে আমাদের আলোচ্য সফটওয়্যার হল Free Opener

\*\*\*\*\* মাত্র ২০ মেগাবাইট একটি সফটওয়্যার দিয়ে ওপেন করুন প্রায় সব ফরমেট এর ফাইল \*\*\*\*\* সাথে রয়েছে মিনি টিউনঃ গুগল ক্রোম দিয়ে ওপেন করুন আপনার কম্পিউটারের pdf ও mp3 ফাইল \*\*\*\*\*

PDF, DOC,AVI , DOCX, ZIP, RAR, XML, HTML, SWF, 7Z, PHP, XLSX,MKV , FLV, XLS, JPEG, TXT, PSD, WMV, CR2, CRW, GIF, MSG, NEF, TIFF, JPG, MOV, MP4, LOG, PNG, CS, INI, MPEG, MPG, CSS, MP3, CFG, HTM, BMP, JS, XLSM, WA, ICO, REG, DNG, ARW, MID, ORF, RAF, PEF, RESX, CF2, ERF, MEF, MRW, SR2 ,X3F

এবার চলুন সফটওয়্যারটিকে একটু দর্শন করে আসি .......................

- প্ৰথম এথান থেকে http://download.cnet.com/3001-18488\_4-75450719.html?spi=cb606658f0fbb738e09cfaad286c0353&part=dl- সফটওয়্যারটি ডাউন্ললাড করে ইন্সটল করুন।
- এবার সফটওয়্যারটি ওপেন করে ctrl+o চাপুন অথবা ফাইলে গিয়ে ওপেন বাটন ক্লিক করুন এবং আপনার ইচ্ছা মতন ফাইল ওপেন করুন

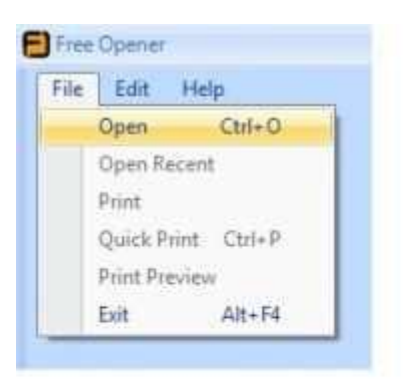

• উইন্ডোজ এক্সপি তে সফটওয়্যারটির একটু bug আছে । All supported files থাকা অবস্থায় সব সাপোর্টেড ফাইল দেখায় না । সেক্ষেত্রে All files এ সিলেক্ট করুন

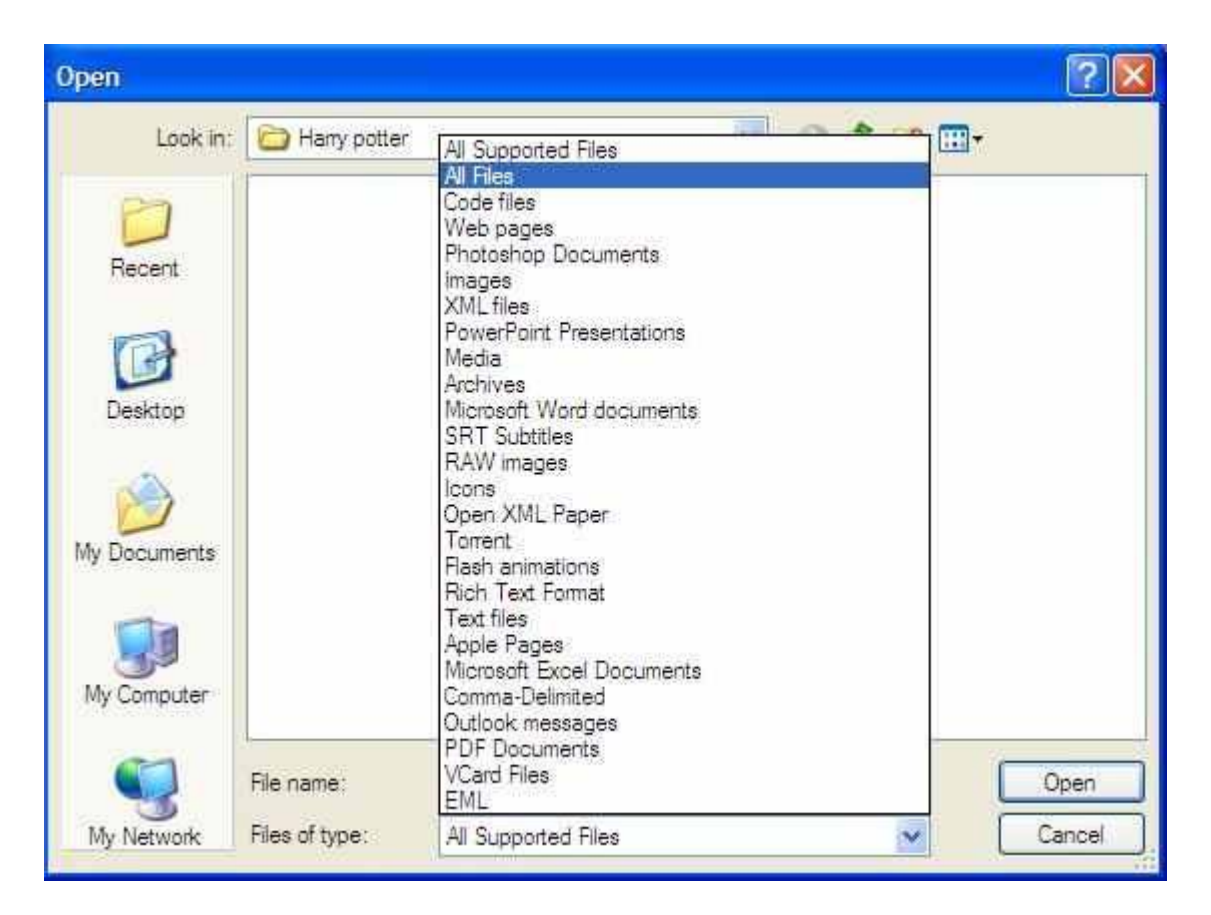

## এখন চলুন কিছু ফাইল ওপেন করে দেখি

@@@@@@@@@1080p এর mkv ফাইল ওেপন করা হেলা @@@@@@@@@@@

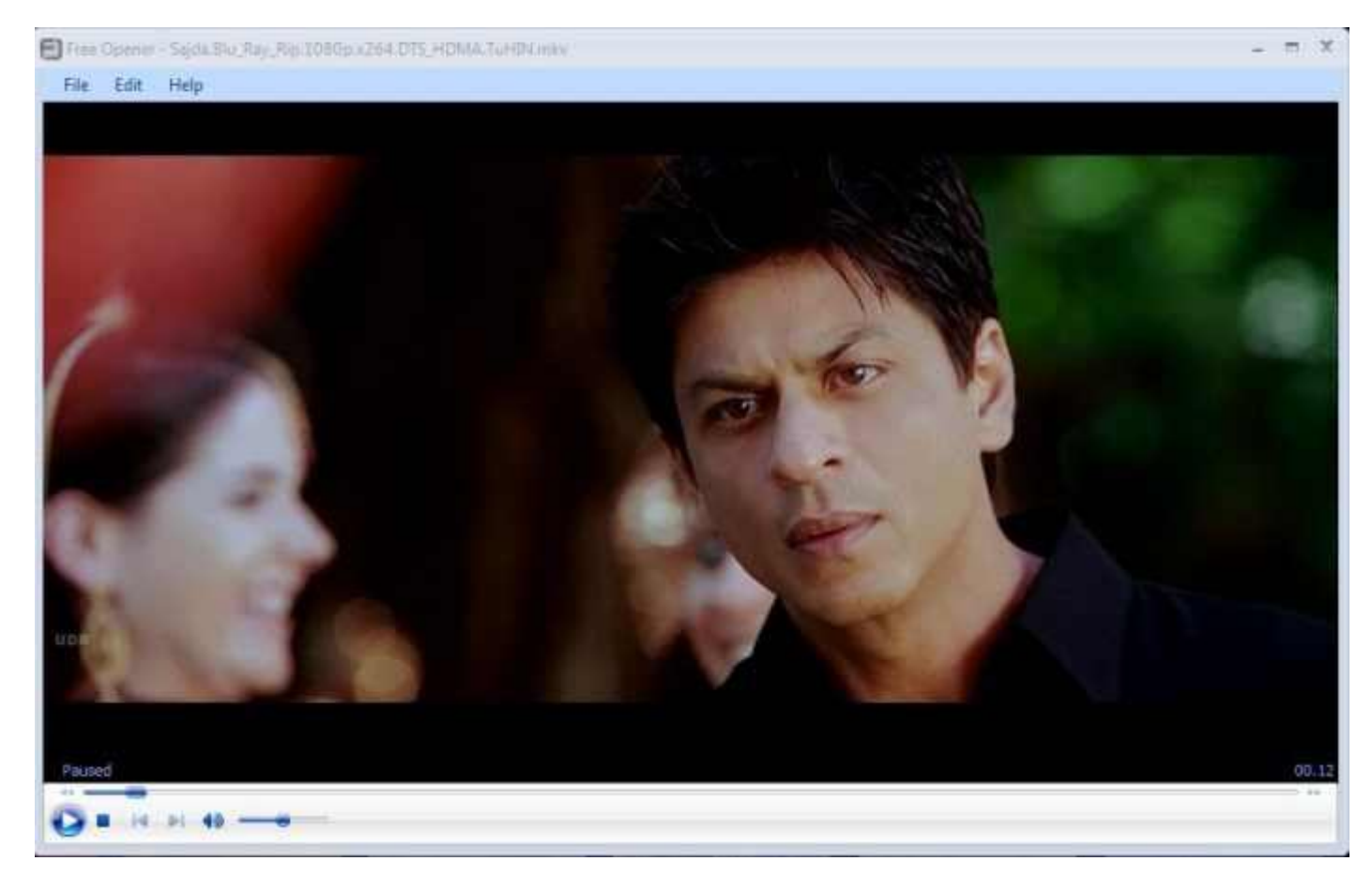

 $@@@@@@@@@@@@@@@@@@@@@@@@@@@@@@@@@$ 

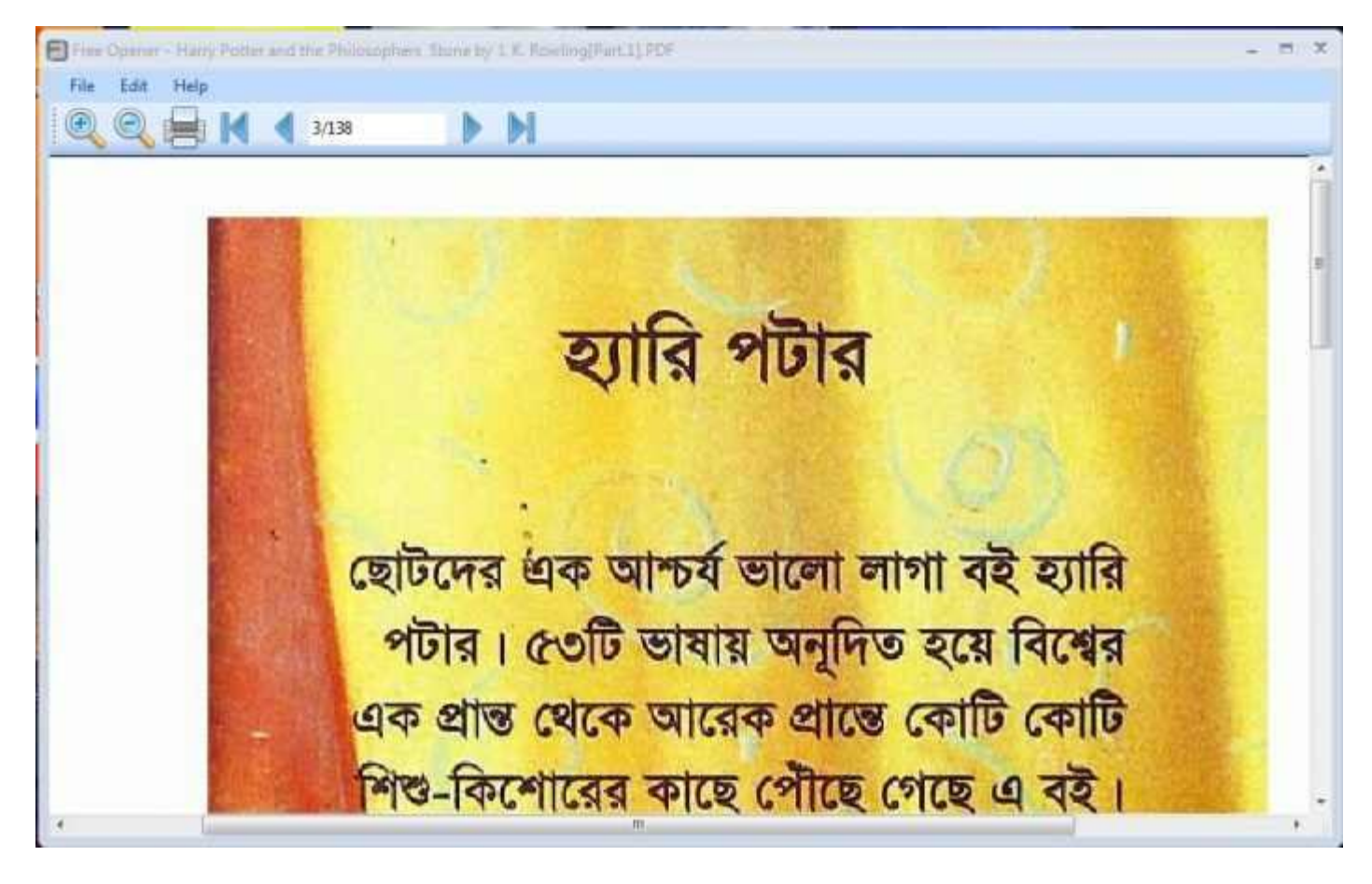

@@@@@@@@@@@@ picture ওেপন করা হেলা @@@@@@@@@@@@@@@

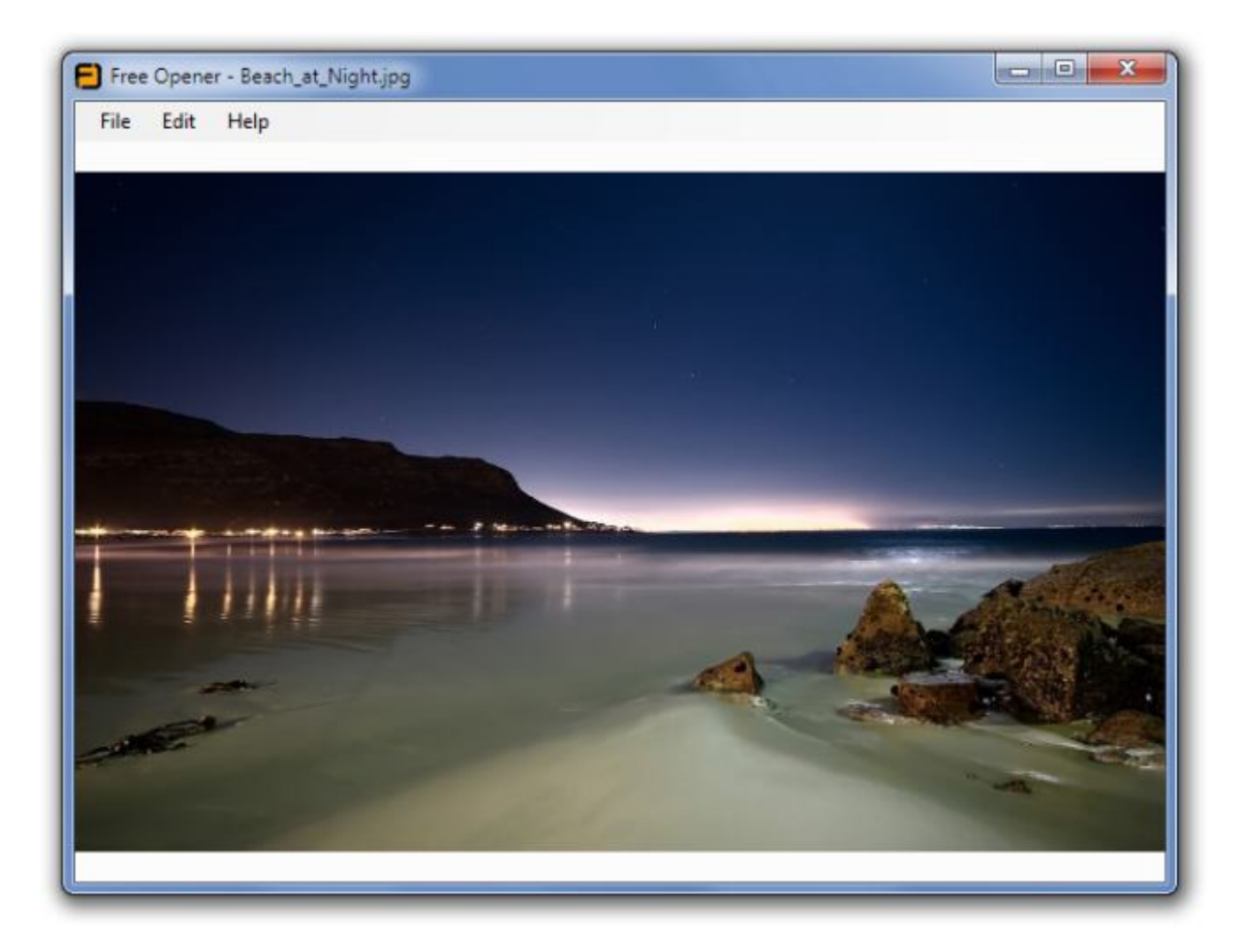

@@@@@@@@@@@ php ফাইল ওেপন করা হেলা @@@@@@@@@@@@@

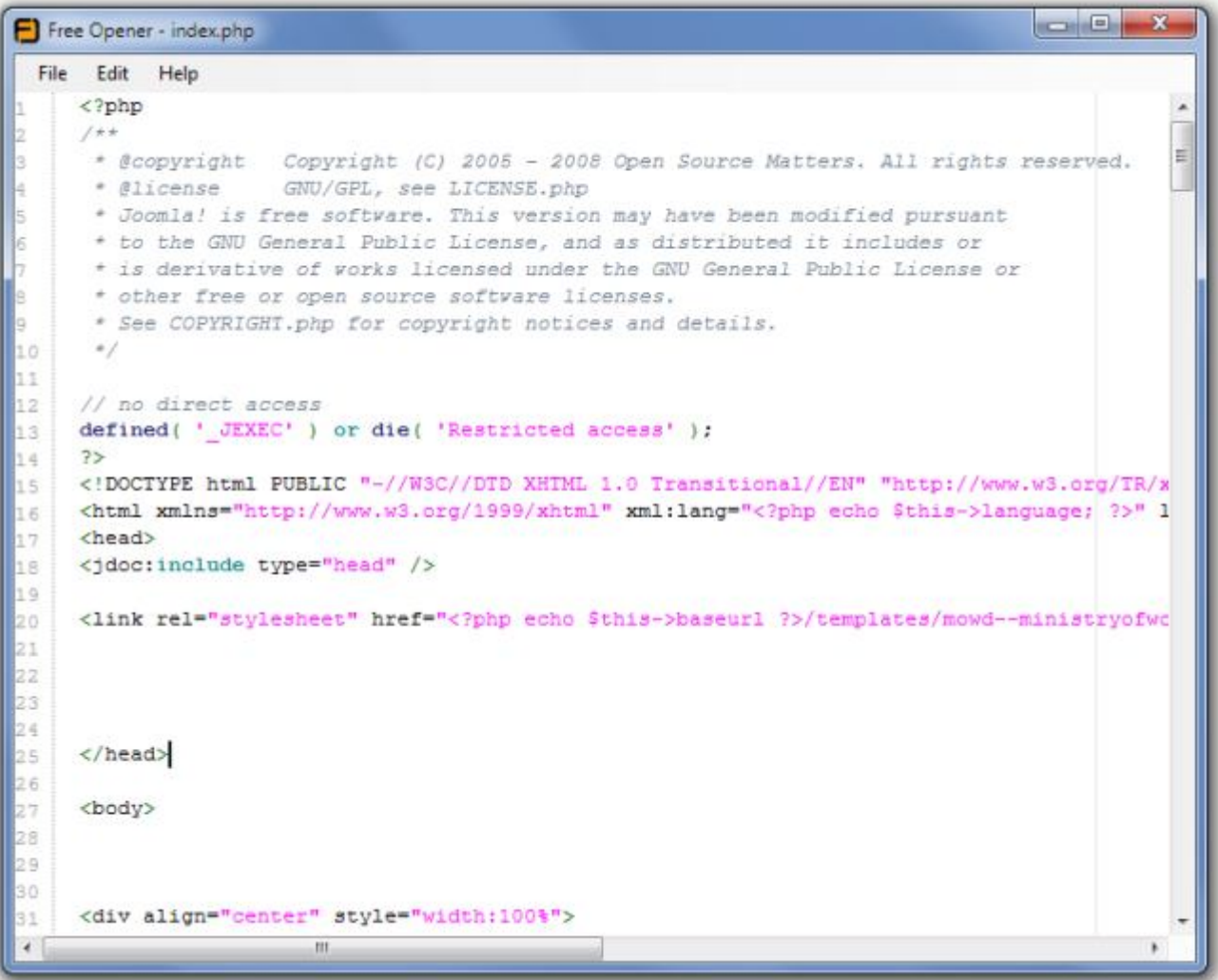

## এবার আসি google chrome নিয়ে

আমরা google chrome এর মাধ্যমে খুব সহজেই pdf ফাইল পড়তে পরতে পারি ও গান শুনতে

পারি। চলুন দেখি আসি কিভাবে তা সম্ভব।

- প্রথমে এথান থেকে google chrome ডাউনলোড করে ইন্সটল করি।
- $\bullet$  এবার google chrome ওপেন করি এবং আপনি যে ফাইল টা পরতে চান তা মাউস দিয়ে ধরে google chrome এর উপর

দেড়ে দিন অৰ্থাৎ ড্ৰাগ এন্ড ড্ৰপ করুন এবং দেখুন মজা ।

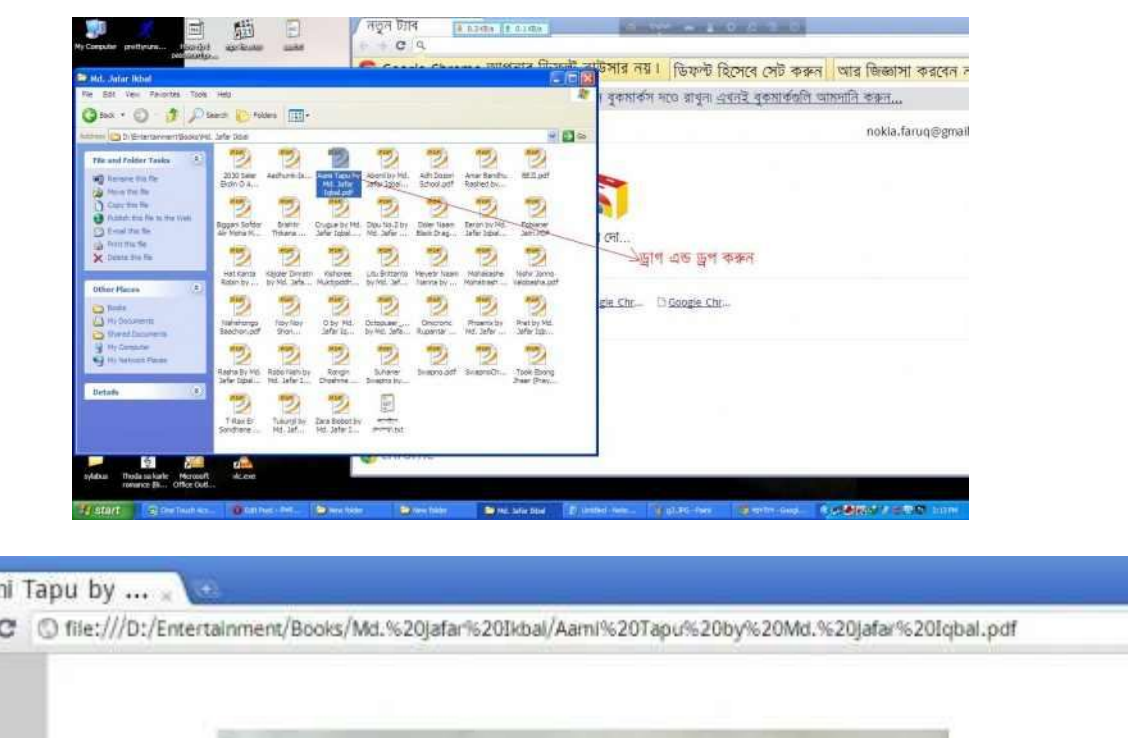

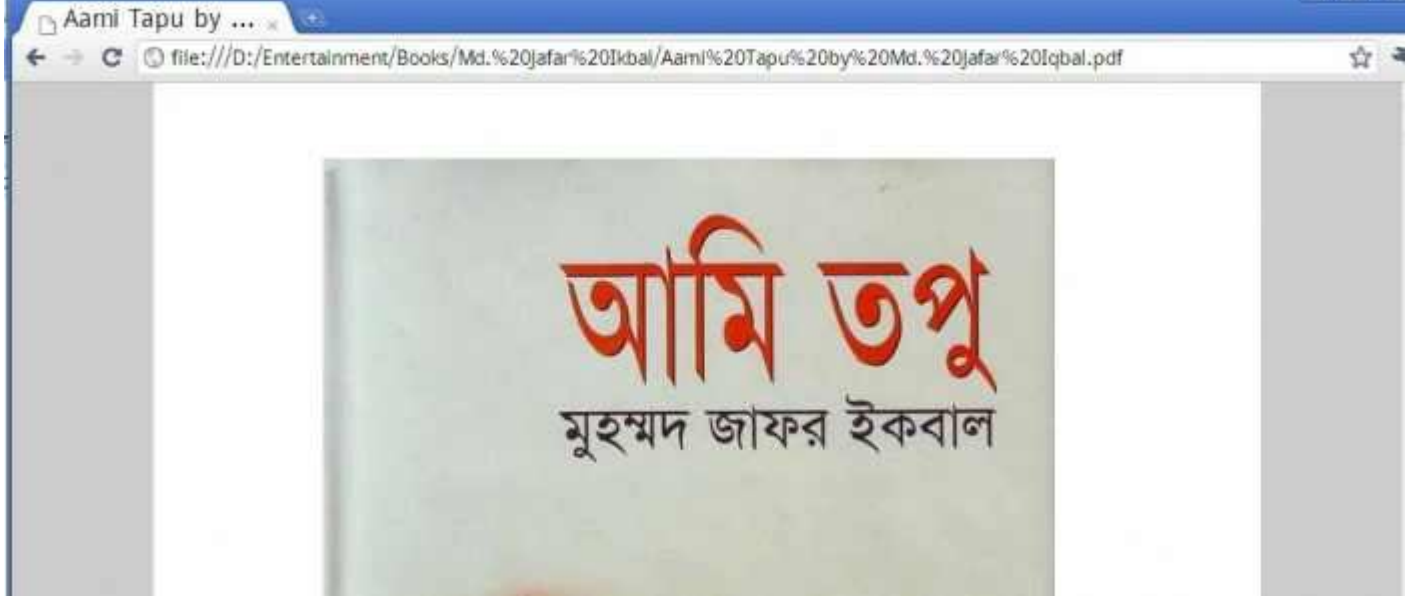

#একই পদ্ধতিত অনুসরন করে গান শুনতে পারবেন।

 $@@@@@@@@@@@@@@@@@@@@@@@@@@@@$